#### **Portal do Servidor**

Na página que recém aberta, clique sobre a opção de acessar, na parte superior direita do site, como indicado na imagem ao lado;

#### **Primeiro Acesso**

Clique sobre o botão de Primeiro Acesso como indicado na imagem, caso nunca tenha entrado nesse sistema;

#### இ<sup>"</sup> Serviços Online

**O** Primeiro Acesso

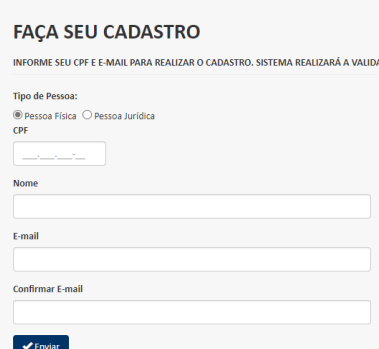

**2**

#### **Acesse o site da Câmara**

Acesse <https://www.camarapatos.mg.gov.br/> e clique em "Portal do Servidor", na parte superior da página;

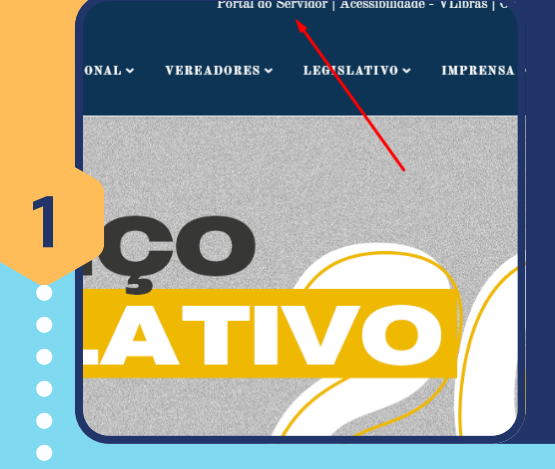

### **Preencha suas informações de cadastro**

Preencha todas as informações exigidas. O e-mail colocado deverá ser válido, pois você precisará dele para concluir o cadastro;

Sr (a), MATHEUS FELIPE LIMA, recebemo: seu cadastro para o Portal de Serviços.

Agora você precisa validar e completar acessando o link abaixo

Não compartilhe este e-mail Para sua segurança, não encaminhe este e-mail a ninguém.

#### Atenção

Esse link poderá ser utilizado uma única vez e, ao acessá-lo, você poderá definir sua senha. Assim que sua senha for definida, você poderá fazer seu login no Portal de Serviços

**CONFIRMAR CADASTRO** 

ALMOXARIFADO@CAMARAPATOS.MG.GOV

Estado(Sigla)

Brasileira **Estado Civil** 

**CONTINUE CONTSEU CADASTNU** INFORME OS DADOS ARAIXO PARA COMPLETAR O CADASTRO

08326139670

Indeferente

**ENDERECO CEP** 

VIVIANE TIMOTEO FREITAS DE M **INFORMAÇÕES GERAIS** 

**4**

## **Confirmação de Cadastro pelo e-mail**

Você receberá um e-mail com o botão de confirmação de cadastro. Clique no botão para ser redirecionado a página de conclusão;

**5**

**3**

**Q** LOGIN

Usuário: Senha: CPF/CNPJ

#### **Conclusão de Cadastro**

Ao clicar em CONFIRMAR CADASTRO, você será redirecionado para esta página onde deverá concluir o preenchimento dos dados;

Confirmação de Servidor Informe os dados abaixo para confirmação

**Matricula** Número de matricula Nome da Mãe Nome Completo da Mãe

Cancelar

Validar

**6**

#### **Contracheque**

Por fim, selecione no canto esquerdo Servidor > Financeiro e forneça os dados para validar.

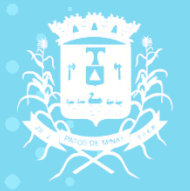

**CÂMARA MUNICIPAL PATOS DE MINAS** 

**7**

# **oComoacessar Contracheque nonovosistema**